# **Docent – Maak een animatie**

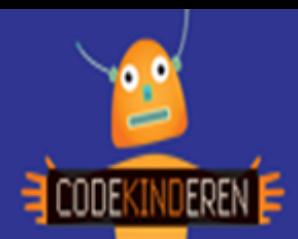

### **Maak een animatie**

Met deze gratis webapp (Pivot) kun je eenvoudige animaties maken, met in de hoofdrol een 'stokpoppetje'. Beeld voor beeld komen de avonturen van je figuur tot leven. Alle onderdelen van het poppetje kun je laten bewegen. Ook kun je eigen achtergronden en figuren toevoegen.

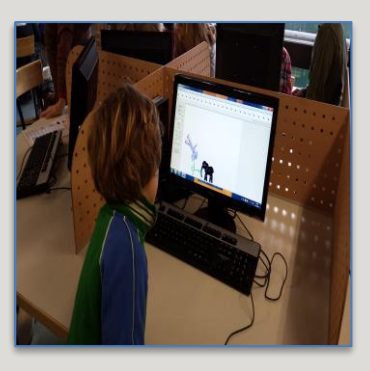

#### **Doel**

De leerlingen maken een animatie waarbij ze hun figuur een creatief avontuur laten beleven. Hierbij ligt het accent op creativiteit en logisch denken. Na deze les kunnen de leerlingen:

- *Een zelfverzonnen verhaal omzetten in een eenvoudige animatie.*
- *De animatie opslaan.*
- *Werken met voor- en achteraanzicht.*
- *Personages groter en kleiner maken.*

#### **Voorbereiding en benodigdheden**

- *Download en installeer de [Pivot Software.](http://pivotanimator.net/Download.php)*
- *Maak zelf ook eerst eens een animatie met Pivot.*
- *Kopieer de lesbrief per computer.*
- *Zorg voor computers met internet.*
- *Bekijk de instructiefilm die op CodeKinderen.nl staat.*
- *Zet de computers klaar met de Pivot pagina op CodeKinderen.nl.*

#### **Wat is moeilijk?**

- *De leerlingen maken vaak te grote stappen in hun animatie. Steeds een klein stapje zetten en dan op 'next frame' klikken, geeft het beste resultaat.*
- *Komen tot een echt verhaal met een begin, kern en einde.*
- *Het plaatsen van een eigen achtergrond.*
- *Het toevoegen van een nieuwe figuur (vanwege de Engelse taal). De leerlingen zullen hierbij mogelijk wat begeleiding nodig hebben.*

## **Verdieping**

De leerlingen kunnen met deze Pivot software veel verschillende animaties maken. Ze kunnen eigen figuren tekenen, teksten toevoegen, langere animaties maken. Willen leerlingen zich verder verdiepen, dan kun je kiezen voor een stopmotion (zie ook op codekinderen) waarin ze eigen foto's maken met muziek en eigen figuren.

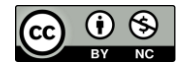

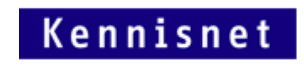

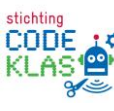